# SQL

#### Lukas Hager

2024-05-06

## Learning Objectives

▶ Be able to use python to connect to a database ▶ Understand the basics of SQL syntax and how to query data

SQL Background

Pronounciation<sup>1</sup>

"Sequel", not "Ess-Queue-Ell"

 $1$ Some of this material is based off of material created by Dr. Konstantin Golyaev.

## **Background**

#### ▶ Structured Query Language

#### $\blacktriangleright$  Used to extract data from relational databases

#### ▶ Core concepts:

- ▶ Record (table row)
- $\blacktriangleright$  Table column
- $\blacktriangleright$  Table collection of rows and columns

## Tables

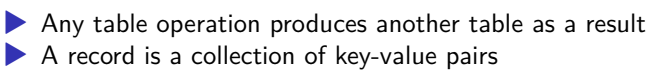

▶ Think of this like a row in an excel spreadsheet

▶ "Name": "John", "Salary": 50, …

▶ A table is a collection of records

▶ "Name": "John", "Salary": 50, …,

▶ "Name": "Mary", "Salary": 55, ...

▶ pandas treats tables as DataFrames

# SQL in Pipelines

- ▶ Most large companies and research groups store data in relational databases
- $\blacktriangleright$  The first step of any project is to define the data you need and query it from SQL
- $\triangleright$  Once you have the data, you can clean and model using pandas etc.
- $\blacktriangleright$  This first querying step is key!

Why should you use databases instead of CSVs?

# Answer (per Luke<sup>2</sup> Wylie<sup>3</sup>)

- 1. Databases are tools built specifically for using and sharing data in a matched "state" - as soon as someone else needs to use your data at the same time as you, and even keeping track of changes and mutations to the transaction, a CSV is useless.
- 2. As soon as you start mutating data and creating multiple datasets while refusing to use a database, you resign yourself to the special hell that is juggling multiple CSVs. You will inevitably lose data.

Accessing a Database in Python

#### sqlalchemy

- ▶ There are lots of ways to connect to a database
	- ▶ Hopefully the group that you're working with already has an in-house solution
- ▶ We'll work with a very simple version (no authentication, etc.)
- ▶ Connecting to a sqlite database using sqlalchemy

#### create\_engine

▶ We have a .db file called auctions.db that contains data on bidding for 500 North Face clothing items on ShopGoodwill.com<sup>4</sup> ▶ To connect to it, we have to create a sqlalchemy engine:

```
import sqlalchemy
from sqlalchemy import create_engine
```

```
path = '/Users/hlukas/git/personal_website/static/econ-481/data/auctions.db'
engine = create_engine(f'sqlite:///{path}')
```
<sup>&</sup>lt;sup>4</sup>I'm using data scraped from this site in my general exam paper, so let me know if you see anything interesting in it!

#### create\_engine Argument

- ▶ Note that at the beginning, we tell sqlalchemy what sort of database we're connecting to
- ▶ We then pass three / characters before the database location.

## Listing Tables

```
▶ Databases contain multiple tables
▶ We want to know what they are
```

```
from sqlalchemy import inspect
```

```
inspector = inspect(engine)
inspector.get_table_names()
```
['bids', 'items']

### Listing Tables

```
▶ Databases contain multiple tables
▶ We want to know what they are
```

```
from sqlalchemy import inspect
```

```
inspector = inspect(engine)
inspector.get table names()
```

```
['bids', 'items']
```
So we have two tables, named "bids" and "items"

# Querying Data

- ▶ We'll begin by working with SQL in a "traditional" sense, where we just write queries instead of leveraging the python package
	- ▶ Libraries like sqlalchemy or pyspark have methods to take the place of querying
	- ▶ These are a little easier to learn once we get the basics of writing a query
- ▶ Query: a letter to the database telling it what we want

# Writing a Query Class

To assess the output of our queries, we're going to write a class that will run our query against the database and return a DataFrame as the table output.

```
1 import pandas as pd
2 from sqlalchemy.orm import Session
3
4 class DataBase:
5 def \_init\_(self, loc: str, db_type: str = "split" ) \rightarrow 16 """Initialize the class and connect to the database"""
7 self.loc = loc
8 self.db type = db type
9 self.engine = create_engine(f'{self.db_type}:///{self
10 def query(self, q: str) \rightarrow pd.DataFrame:
<sup>11</sup> ""Run a query against the database and return a Data
12 with Session(self.engine) as session:
df = pd.read_sql(q, session.html)14 return(df)
15
_{16} auctions = DataBase(path)
```
## Aside: Why a Class?

▶ Why is a class better than a function here?

## Aside: Why a Class?

- ▶ Why is a class better than a function here?
- ▶ A function would either require us to pass the engine as an argument or reference a global variable (not good)  $\blacktriangleright$  In the class, all of our queries will share the same engine  $\triangleright$  Logical flow – we create run queries against only one database at a time

Queries

# Query Syntax

- ▶ SELECT *comma-separated list of columns*
- ▶ FROM *Table1 JOIN Table2 … JOIN TableN*
- ▶ WHERE *Condition1 AND … AND ConditionM*
- ▶ GROUP BY *comma-separated list of grouping columns*
- ▶ [HAVING] *Condition1 AND … AND ConditionK*
- ▶ [ORDER BY] *comma-separated list of sorting cols*
- ▶ [LIMIT] *number of rows to return*

# SELECT \* Statement<sup>5</sup>

q = 'select \* from bids' print(auctions.query(q).head())

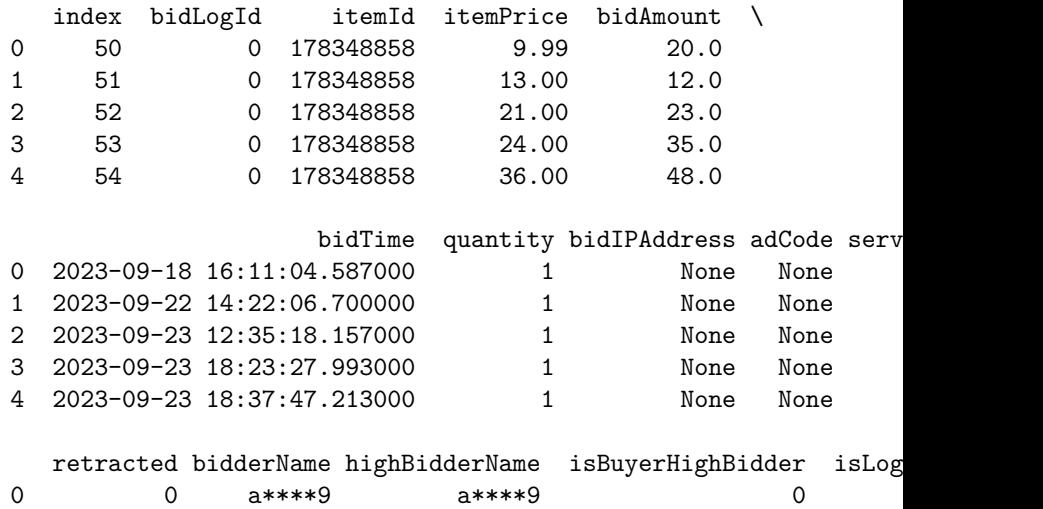

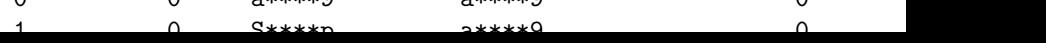

## SELECT Columns Statement

q = 'select itemid, description, isbuynowused from items' print(auctions.query(q).head())

itemId description description 0 179353985 <p>>strong>Description:</strong></p>\n<p>Women... 1 177087535 <p><strong>Details &amp; Condition</strong></p... 2 180876361 <p>The North Face Womens Pink Long Sleeve Mock... 3 177763109 <p>>>>>>>>></p>>>>>><ul><li>><span class="ql-size-large"... 4 179660197 <p><br />b>Title: </b>><br />The North Face Mens Red Flat ...

## JOIN Statements

Recall our discussion on joining in pandas – these are SQL-style joins, and SQL has the same types.

```
q = """"select items.itemid, items.description, bids.biddername, bids.
from items
left join bids
on items.itemid = bids.itemid
"" "
print(auctions.query(q).head())
```

```
itemId description biddername \alpha description
0 179353985 <p>>strong>Description:</strong></p>>\n<p>Women...
1 177087535 <p><strong>Details &amp; Condition</strong></p...
2 180876361 <p>The North Face Womens Pink Long Sleeve Mock...
3 177763109 <p>>>>>></p>>>>>><ul><li>>>>span class="ql-size-large"...
4 177763109 <p><br>>>br></p>>>>>><ul><li>>span class="ql-size-large"...
  bidAmount bidTime
```

```
0 NaN None
```
#### JOIN Aliases

Should this run?

```
q = """"select itemid, description, biddername, bidamount, bidtime
from items
left join bids
on items.itemid = bids.itemid
"" "
print(auctions.query(q).head())
```

```
OperationalError: (sqlite3.OperationalError) ambiguous column na
[SQL:
select itemid, description, biddername, bidamount, bidtime
from items
left join bids
on items.itemid = bids.itemid
]
(Background on this error at: https://sqlalche.me/e/20/e3q8)
```
## JOIN Renaming Tables

It's often convenient to rename tables in joins to make your query less verbose (potentially at the cost of readability)

```
q = """"select i.itemid, i.description, b.biddername, b.bidamount, b.
from items as i
left join bids as b
on i.itemid = b.itemid
"" "
print(auctions.query(q).head())
```

```
itemId description biddername \alpha description
0 179353985 <p>>strong>Description:</strong></p>>\n<p>Women...
1 177087535 <p><strong>Details &amp; Condition</strong></p...
2 180876361 < p>The North Face Womens Pink Long Sleeve Mock...
3 177763109 <p>>>>>></p>>>>>><ul><li>>>>span class="ql-size-large"...
4 177763109 <p><br>>>br></p>>>>>><ul><li>>span class="ql-size-large"...
  bidAmount bidTime
0 NaN None
```
For each of the join types supported in sqlite (left, inner, cross), perform the join on the two tables and report the number of observations in the resulting join.

#### Solutions: Joins

```
join_types = ['inner', 'left', 'cross']
queries = [
   f"""select count(*) as n
   from items as i
   {join} join bids as b
   on i.itemid = b.itemid""" for join in join_types
]
[auctions.query(q)['n'].item() for q in queries]
```
[551, 879, 551]

#### WHERE

```
q = """"select i.itemid, i.description, b.biddername, b.bidamount, b.
from items as i
left join bids as b
on i.itemid = b.itemid
where b.bidamount is not null
""" ""
print(auctions.query(q).head())
```
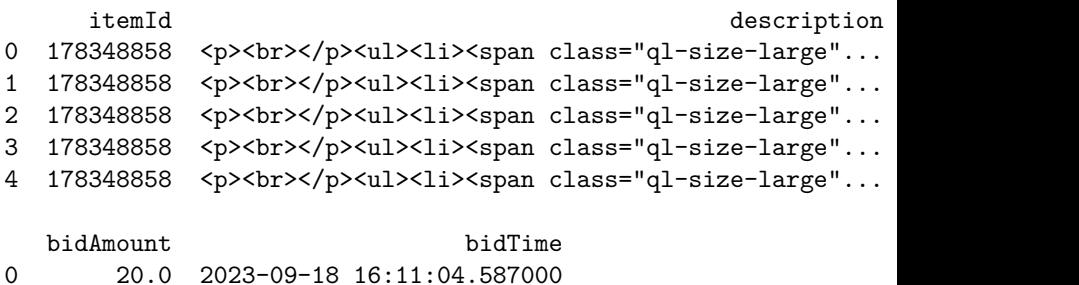

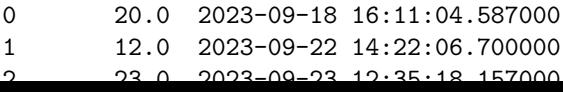

# WHERE With Multiple Conditions

```
q = """"select i.itemid, i.description, b.biddername, b.bidamount, b.
from items as i
left join bids as b
on i.itemid = b.itemid
where b.bidamount is not null and i.isbuynowused is false
"" "
print(auctions.query(q).head())
```
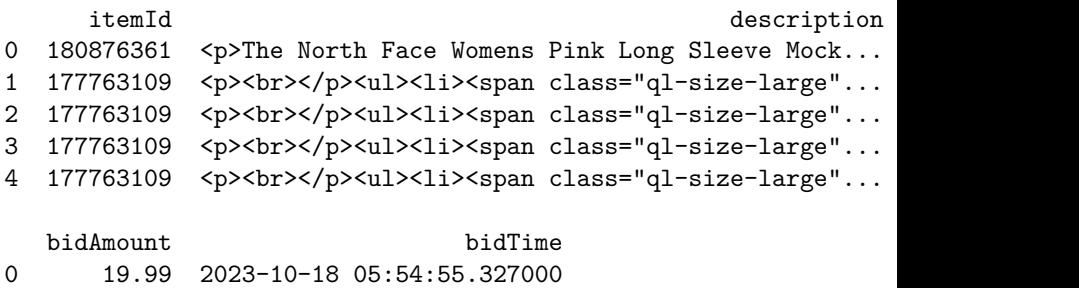

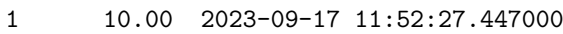

```
2 14.00 2023-09-17 17:33:48.517000
```
#### GROUP BY

The same as  $g$  groupby() in pandas – add aggregating functions to the SELECT clause

```
q = """"select i.itemid, count(distinct b.biddername) as n_bidders
from items as i
left join bids as b
on i.itemid = b.itemid
where b.bidamount is not null and i.isbuynowused is false
group by i.itemid
"" ""
print(auctions.query(q).head())
```
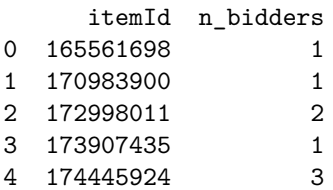

## Aside: COUNT

We can also just count observations without a grouping:

```
q = """"select count(*) from items
"""
print(auctions.query(q).head())
```
count(\*) 0 500

## Aside: COUNT

We can also just count observations without a grouping:

```
q = """"select count(*) from items
"" "
print(auctions.query(q).head())
```
count(\*) 0 500

Or count the distinct number of something without a grouping:

```
q = """"select count(distinct biddername) from bids
"" "
print(auctions.query(q).head())
```

```
count(distinct biddername)
```
0 284

In SQL, MIN and MAX are aggregating functions that work the same way as COUNT. Use them to create a table of the number of bids each bidder submitted for each item, as well as their largest and smallest bid.

#### Exercise: MIN and MAX

```
q = """"select itemid, biddername, count(*) as n_bids, min(bidamount)
max(bidamount) as max_bid
from bids
group by itemid, biddername
"" "" ""
print(auctions.query(q).head())
```
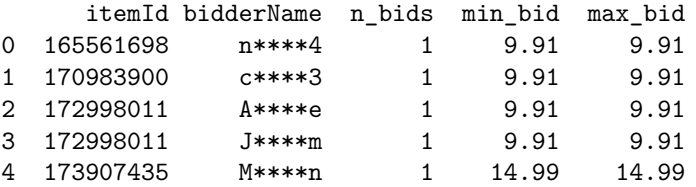

## Filter on Aggregate Function Value

What if we only care about bid distribution for a bidder when their largest bid is more than \$20?

```
q = """"select itemid, biddername, count(*) as n bids, min(bidamount)
max(bidamount) as max_bid
from bids
group by itemid, biddername
where max bid > 20"" ""
print(auctions.query(q).head())
```

```
OperationalError: (sqlite3.OperationalError) near "where": synta
[SQL:
select itemid, biddername, count (*) as n_bids, min (bidamount) as
max(bidamount) as max_bid
from bids
group by itemid, biddername
where max_bid > 20
]
```
### HAVING

If we want to filter on the aggregate function value, we need to use HAVING instead of WHERE

```
q = """"select itemid, biddername, count(*) as n bids, min(bidamount)
max(bidamount) as max_bid
from bids
group by itemid, biddername
having max bid > 20"" "
print(auctions.query(q).head())
```
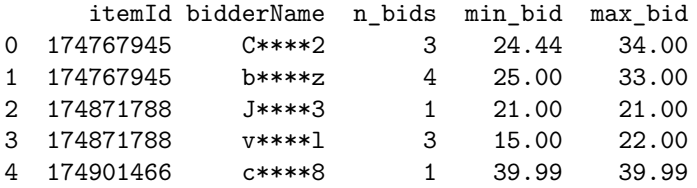

### ORDER BY

Sorting works in an intuitive way

```
q = """"select itemid, biddername, count(*) as n bids, min(bidamount)
max(bidamount) as max_bid
from bids
group by itemid, biddername
having max bid > 20order by max_bid desc, biddername
"" "
print(auctions.query(q).head())
```
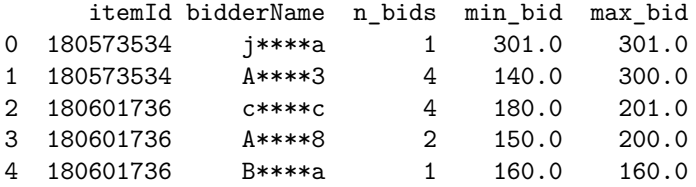

### LIMIT

We've been asking for the head of our DataFrame to limit output – we can do this directly in the query:

```
q = """"select itemid, biddername, count(*) as n_bids, min(bidamount)
max(bidamount) as max_bid
from bids
group by itemid, biddername
having max_bid > 20
order by max_bid desc, biddername
limit 1
"""
print(auctions.query(q))
```
itemId bidderName n\_bids min\_bid max\_bid 0 180573534 j\*\*\*\*a 1 301.0 301.0

## Exercise: Bidder Participation

In our sample, how many bidders participate in multiple auctions? And how many auctions do they participate in?

## Solutions: Bidder Participation

```
q = """"select biddername, count (distinct itemid) as n auctions
from bids
group by biddername
having n auctions > 1"""
bidder participation = auctions.query(q)
print(bidder_participation.shape[0])
```
60

## Solutions: Bidder Participation

We'll see soon that we could also do this with a "subquery"

```
q = """"select count(*) from (
    select biddername, count(distinct itemid) as n_auctions
    from bids
    group by biddername
    having n auctions > 1) as a
"" "
print(auctions.query(q))
```
 $count(*)$ 0 60

## Solutions: Bidder Participation

```
import numpy as np
bidder_participation.hist(
    bins = np.arange(np.min(bidder_participation['n_auctions']),
       np.max(bidder_participation['n_auctions'])+1
    )
);
```
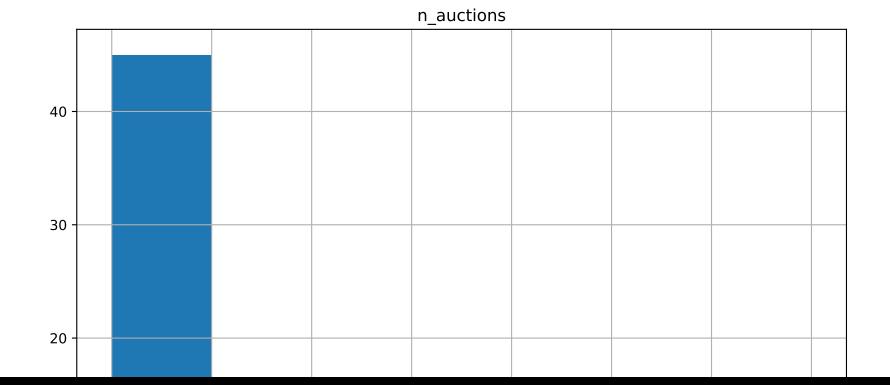

Window Functions

### OVER

If we want to compute operations by group and assign it as a new variable, we need to tell SQL how to organize the groups:

```
q = """"select itemid, min(bidamount) over (partition by itemid) as m
from bids
"""
print(auctions.query(q).head())
```
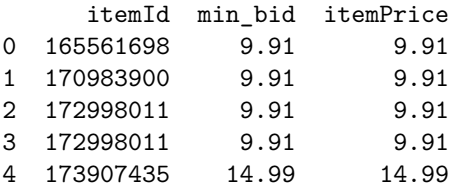

### LAG

Window functions are particularly useful if we need to lag data in SQL

```
q = """"select itemid,
min(bidamount) over (partition by itemid) as min_bid,
itemprice,
lag(itemprice) over (partition by itemid order by bidtime) as
from bids
"""
print(auctions.query(q).head())
```
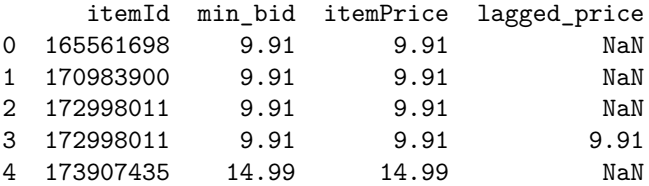

Creating Columns

## String Concatenation

String concatenation in SQL is performed with | |

```
q = """"select title, itemid, title || " " || description as full_des
from items
"" "
print(auctions.query(q).head())
```
title itemId \ 0 Womens Size M The North Face Zip Up Jacket 179353985 1 The North Face Women's Size 4 Tan/Khaki Lightw... 177087535 2 The North Face Womens Pink Long Sleeve Mock Ne... 180876361 3 The North Face Women's Medium Sweaters/Shirt L... 177763109 4 The North Face Mens Red Flat Front Slash Pocke... 179660197

full\_description

0 Womens Size M The North Face Zip Up Jacket <p>... 1 The North Face Women's Size 4 Tan/Khaki Lightw... 2 The North Face Womens Pink Long Sleeve Mock Ne... 3 The North Face Women's Medium Sweaters/Shirt L...

## Arithmetic

```
q = """"select itemid, currentprice, shipping,
currentprice + shipping as final_price
from items
"""
print(auctions.query(q).head())
```
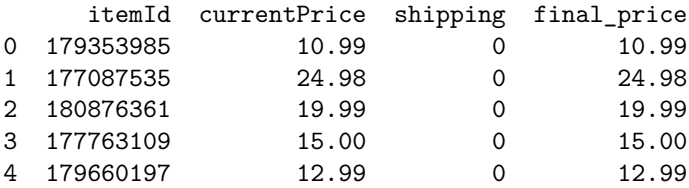

#### CASE WHEN

SQL's if-else statement (similar to R's ifelse or case\_when verbs)

```
q = """"select itemid, currentprice, shipping,
currentprice + case when shipping == 0 then 5 else shipping end
from items
order by shipping desc
"" "
print(auctions.query(q).head())
```
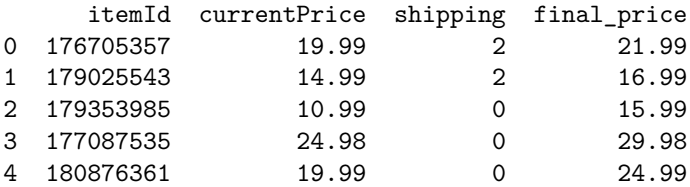

# More Cases

We can use LIKE to pattern match  $-$  % means zero, one, or multiple characters (this is a bad application  $-$  why?)

```
q = """"select itemid, currentprice,
case when lower(description) like "%small%" then "small"
when lower(description) like "%medium%" then "medium"
when lower(description) like "%large%" then "large"
else null end as size
from items
where size is not null
"" "
print(auctions.query(q).head())
```
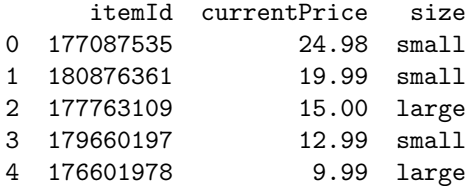

Database Operations

## Adding to our Class

 $\triangleright$  SQL doesn't just query data – it also allows us to change the database

 $\blacktriangleright$  We can add tables (temporary or otherwise), for example

- ▶ We want to be able to also run statements that don't just return data, but perform operations on our database
- ▶ Let's add an execute method that facilitates this for our engine

## New Class

```
from sqlalchemy import text
class DataBase:
    def init (self, loc: str, db type: str = "sqlite") \rightarrow Nones
        """Initialize the class and connect to the database"""
        self.loc = locself.db_type = db_type
        self.engine = create engine(f'{self.db type}:///{self
    def query(self, q: str) -> pd.DataFrame:
        """Run a query against the database and return a Data
        with Session(self.engine) as session:
            df = pd.read_sql(q, session.html)return(df)
    def execute(self, q: str) -> None:
        """Execute statement on the database"""
        with self.engine.connect() as conn:
            conn.execute(text(q))
```

```
auctions = DataBase(path)
```
## Creating a Joined Table

If we want to create a new table that contains only observations with bids where the buy now option wasn't used, we can execute a statement to do so.

```
q = """"create table full_data as
select i.*, b.*
from items as i
inner join bids as b
on i.itemid = b.itemid
where i.isbuynowused = 0"" "
auctions.execute("drop table if exists full_data")
auctions.execute(q)
print(auctions.query("select * from full_data limit 1"))
```
index buyerCountry buyerCountryCode buyerState buyerStreet bu 0 12100 None US None None None

categoryParentList defaultShipping

# Dropping Tables

Why do we need the first statement? Because SQL won't let us create a table that already has a given name

```
q = """"create table full_data as
select * from items
"" "
auctions.execute(q)
```

```
OperationalError: (sqlite3.OperationalError) table full_data alr
[SQL:
create table full_data as
select * from items
]
(Background on this error at: https://sqlalche.me/e/20/e3q8)
```
# Temporary Tables Creation

```
q = """"create temp table full_data as
select i.*, b.*
from items as i
inner join bids as b
on i.itemid = b.itemid
where i.isbuynowused = 0"" "
auctions.execute("drop table if exists full_data")
auctions.execute(q)
print(auctions.query("select * from full_data limit 1"))
```
index buyerCountry buyerCountryCode buyerState buyerStreet bu 0 12100 None US None None None

categoryParentList defaultShipping 0 10|Clothing|27|Women's Clothing|154|Outerwear

```
description \
```
0 <p>The North Face Womens Pink Long Sleeve Mock...

## Rerunning

```
auctions = DataBase(path)
print(auctions.query("select * from full_data limit 1"))
```
OperationalError: (sqlite3.OperationalError) no such table: full\_data [SQL: select \* from full\_data limit 1] (Background on this error at: https://sqlalche.me/e/20/e3q8)

## Rerunning

```
auctions = DataBase(path)
print(auctions.query("select * from full_data limit 1"))
```
OperationalError: (sqlite3.OperationalError) no such table: full\_data [SQL: select \* from full\_data limit 1] (Background on this error at: https://sqlalche.me/e/20/e3q8)

- ▶ Temporary tables get dropped when a session or connection is closed ▶ This is desirable if these are just intermediate tables (they won't clog up your database)
- ▶ This is undesirable if they take a lot of time to compute (maybe just save them as normal tables)

For each bid, express its time as relative to when the auction ended (endtime). That means that if an auction was 10 hours long (as measured by endtime - starttime) and a bid was placed an hour before the auction ended, it would have a normalized timestamp of .1. Plot this distribution as a histogram.

Hint: to compute the difference in time between two dates, use julianday(time1)-julianday(time2).

```
q = """"create temp table auction_length as
select itemid, starttime, endtime,
julianday(endtime) - julianday(starttime) as length
from items
"" "
auctions.execute("drop table if exists auction_length")
auctions.execute(q)
print(auctions.query('select * from auction_length limit 4'))
```
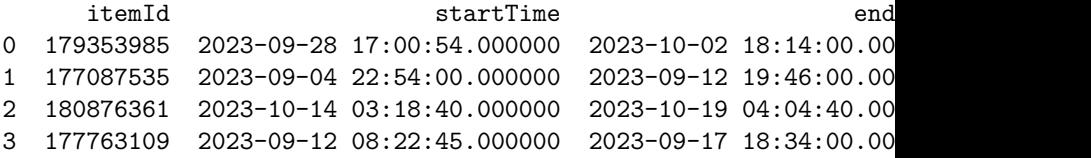

```
q = """"select b.itemid, b.bidtime, a.starttime, a.endtime,
(julianday(endtime)-julianday(bidtime)) / a.length as time_norm
from bids as b
inner join auction_length as a
on b.itemid=a.itemid
""" ""
df = \arctions.querv(q)print(df.head())
```
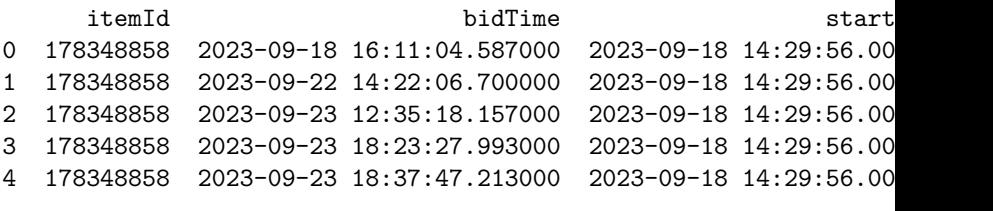

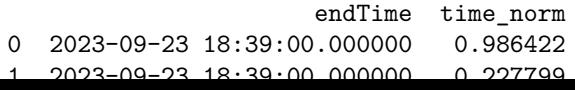

df['time\_norm'].hist(bins=20)

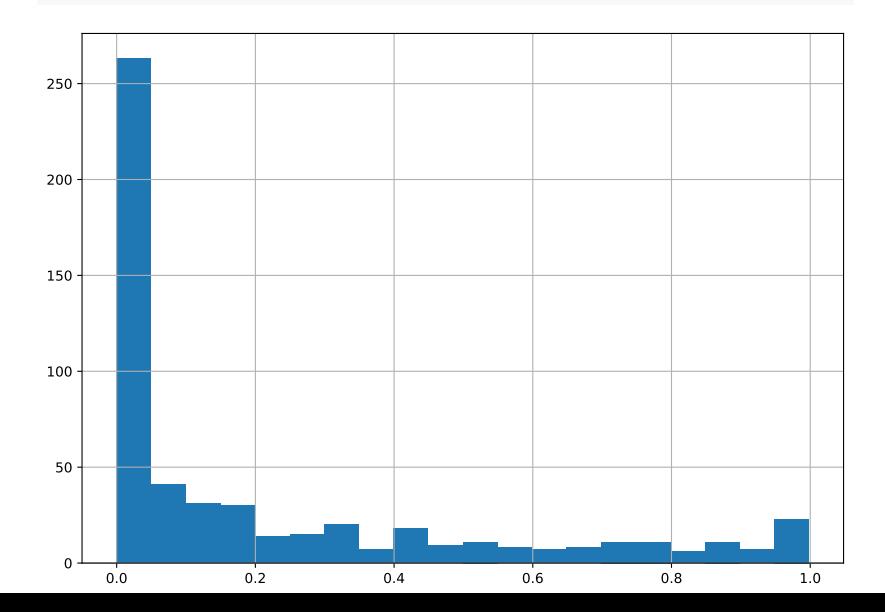

df['time\_norm'].hist(bins=20)

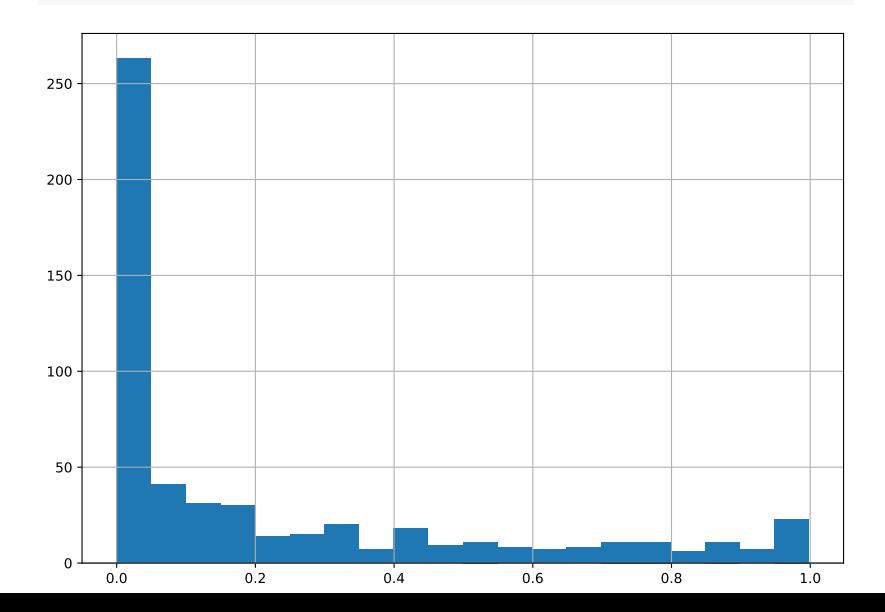

**Subqueries** 

## Alternative Solution

```
q = """"select b.itemid, b.bidtime, a.starttime, a.endtime,
(julianday(endtime)-julianday(bidtime)) / a.length as time_norm
from bids as b
inner join (
    select itemid, starttime, endtime,
    julianday(endtime) - julianday(starttime) as length
    from items
) as a
on b.itemid=a.itemid
"""
df = \arctions.query(q)print(df.head(2))
```
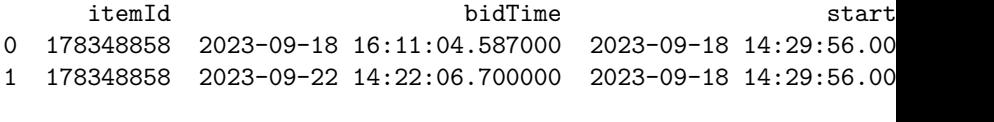

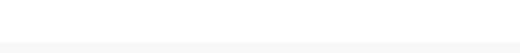

# Better Approach

Using WITH improves readability

```
q = """"with a as (
    select itemid, starttime, endtime,
    julianday(endtime) - julianday(starttime) as length
   from items
)
select b.itemid, b.bidtime, a.starttime, a.endtime,
(iulinedtime)-julianday(bidtime)) / a.length as time norm
from bids as b
inner join a
on b.itemid=a.itemid
"" "
df = \arctions.query(q)print(df.head(2))
```
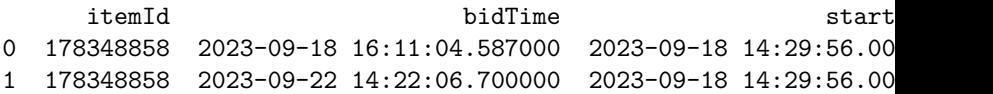

Do As I Say, Not As I Do

# Writing Readable SQL Queries<sup>6</sup>

No unified linting tools such as pylint for python

▶ SQL is NOT case sensitive and ignores whitespace It is easy to write unreadable code

Always assume that the code you write today will be inherited by a murderous psychopath who knows where you live!

 $6$ All of this advice comes directly from Dr. Konstantin Golyaev's slides.

Use Consistent Indentation/Breaks

SELECT <X> FROM <A> WHERE <TRUE>

not

SELECT <X> FROM <A> WHERE <TRUE>

## One Column Per Line

SELECT a ,b ,c FROM <A> WHERE <TRUE>

not

SELECT a,b,c FROM <A> WHERE <TRUE>

Why put the comma first?

# Aligning Column Names

Align column names with manual spaces

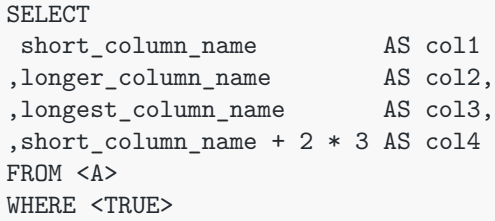
# Nesting Subqueries

If nesting subqueries, use consistent indentation

```
SELECT
 a
,b
FROM (
    SELECT
     c
    ,d
    FROM <A>
    WHERE <TRUE>
)
```
# Additional Suggestions

Additional suggestions:

- ▶ Capitalize operators, such as SELECT, FROM, WHERE, etc
- ▶ Use snake\_case for naming columns and subqueries
- ▶ Avoid using spaces in names
- ▶ Adopt aliases for all tables used, even if only using one table
- $\blacktriangleright$  Less rewriting to do when (usually not if) you add a second table
- ▶ Popular approach is to use first letters of words in table names, such as ct for customer transactions

Managing a sqlite Database

#### CSV to Database

If you have CSV files, you can create a database like this:

#### **Listing 1** create\_db.py

engine = create\_engine("sqlite:////Users/hlukas/git/personal\_

bids = pd.read  $\text{csv}('/\text{Users/hlukas/Google Drive/Raw Data/goodw})$ items = pd.read csv('/Users/hlukas/Google Drive/Raw Data/good

```
items small = items.sumle(500)bids small = bids.loc[bids['itemId'].isin(items small['itemId']
```

```
bids_small.to_sql(con=engine, name='bids', if_exists='replace')
items_small.to_sql(con=engine, name='items', if_exists='repla
```
#### Inserting Data Into Table

```
Listing 2 update_db.py
```

```
from sqlalchemy.ext.declarative import declarative base
engine = create engine(f'sqlite:///{path}')
Base = declarative base()
Base.metadata.create_all(engine)
items = pd.read csv('/Users/hlukas/Google Drive/Raw Data/good
items\_small = items.sumple(500)items_small.to_sql(con=engine, name='items', if_exists='appen
```
Using sqlalchemy

# Avoiding Queries

We don't really need to write SQL if we don't want to to use the package:

```
from sqlalchemy import MetaData, Table, select
from sqlalchemy.ext.declarative import declarative base
```

```
engine = create engine(f'sqlite:///{path}')
Base = declarative base()
Base.metadata.reflect(engine)
bids = Base.metadata.tables['bids']
query = select(bids.c.itemId, bids.c.bidAmount)\
    .where(bids.c.bidAmount==10)\
    .limit(5)
```

```
with Session(engine) as s:
    print(pd.DataFrame(s.execute(query)))
```
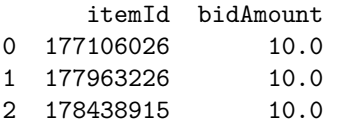

# Group Operations

```
from sqlalchemy import func, distinct
query = select(
    bids.c.itemId,
    func.count(distinct(bids.c.bidderName)
).label('n_bidders'))\
    .group_by(bids.c.itemId)
```
with Session(engine) as s: print(pd.DataFrame(s.execute(query)))

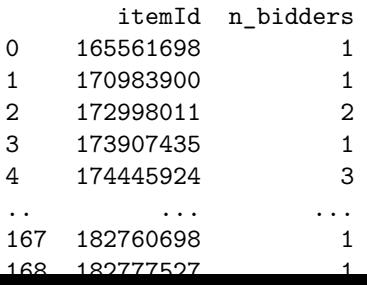

Distributed Computing

## Distributed Computing and SQL

▶ One benefit of knowing SQL is that it gives us access to database solutions that facilitate parallelized operations

▶ For example, IBM Netezza or Spark

 $\blacktriangleright$  If our data is big, having the database parallelize operations makes our lives much easier

# Non-Parallel Computing

#### $\blacktriangleright$  Simple example

- $\blacktriangleright$  I have the vector  $[1,2,3,4,5]$
- ▶ I want to square each element
- $\blacktriangleright$  This requires five computations
- $\blacktriangleright$  Suppose each computation takes x seconds
- If I run this computation on one "computer", it will take roughly  $5x$ seconds to compute

# Parallel Computing

- ▶ Suppose now I have five computers available
- $\blacktriangleright$  If the "overhead" to coordinate the tasks is t (sending out the instructions and getting back the results), then parallel computing is an improvement if

$$
5x \ge x + t \iff t \le 5
$$

# Parallel Computing

- ▶ Netezza and Spark (and many others) handle a lot of this on their own
- $\blacktriangleright$  What should we consider outside of the overhead cost when considering running code in parallel?
	- ▶ Is the task actually parallelizable?
	- ▶ How many cores should I allocate to the task?

Appendix

# Luke Wylie